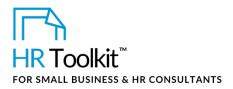

## Instructions for Staff

Course Completion and Reimbursement Form

# About the Document

| name        | TD-ALL-4230-M. Course Completion and Reimbursement Form                                                                             |
|-------------|----------------------------------------------------------------------------------------------------|
| owner       | HR                                                                                                    |
| what it is  | A form for submitting marks for accredited courses and receiving approval for reimbursement                                         |
| who uses it | All staff who have received pre-approval to take and be reimbursed by the Company for an accredited course                          |
| used with   | <ul> <li>PC-HR-1840-M. Training Reimbursement Agreement</li> <li>TD-ALL-4220-M. Training or Conference Pre-Approval Form</li> </ul> |

# Why This Process is Important

The Company only reimburses accredited courses if you achieve a final grade of minimum CUSTOMIZER: Insert passing grade/minimum standards for successful passing mark%. Once your course is completed, use this form to report your mark and request reimbursement.

# Working with the Document

- Gray shaded form fields are input placeholders. To replace the text in these form fields, click **ONCE** on the field and type your new content.
- To insert a check inside a check box, double-click on the check box and under the **Default value** heading, select **Checked**.
- Table cells will expand to accommodate any length of text.

# Instructions

# **Employee:**

- 1. Complete the **Course Completion** section electronically.
- 2. Attach the following:

### Copyright © ConnectsUs HR<sup>™</sup>

1/2

Document #: TD-ALL-4230-I-1.0

This is a generic template for reference only. Consult current legislation in your area to ensure compliance. This file includes embedded ConnectsUs identifiers. Prohibited use without a valid license. Learn more.

### This template is included in the ConnectsUs HR<sup>™</sup> Toolkits.

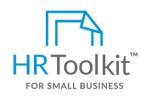

Set up your HR Department

A complete HR Toolkit for small business to create and maintain your HR fundamentals.

#### **Create your HR materials**

- 260+ premium templates to create contracts, employee manuals, forms, spreadsheets and manager guides
- Download your HR folders
- Identify your HR priorities
- 22 HR topics
- Create HR intranet

#### Support your HR Function

- COVID-19 Portal
- Legislation Portal
- Remote Workforce Portal
- Mental Health Portal
- Diversity & Inclusion Portal
- Weekly updates, email notifications
- Help & support. With real humans!

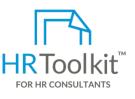

## **Create HR for Clients**

HR Toolkit for Small Business, but made for HR consultants with the following differences:

- Special licensing for use with clients
- Additional module + additional download of pre-assembled folders and templates to create your own master HR toolkit to re-use for new clients
- Pricing.

### Copyright © ConnectsUs HR™

2/2

#### Document #: TD-ALL-4230-I-1.0

This is a generic template for reference only. Consult current legislation in your area to ensure compliance. This file includes embedded ConnectsUs identifiers. Prohibited use without a valid license. Learn more.

Document Owner: HR Last Updated: <insert date>